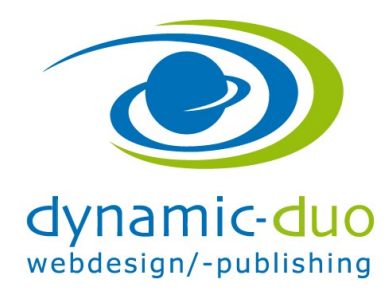

## Beiträge erstellen

Es müssen immer zuerst die Beiträge erstellt werden und danach alle Menüpunkte. So wird zuerst die Struktur der Webseite erstellt.

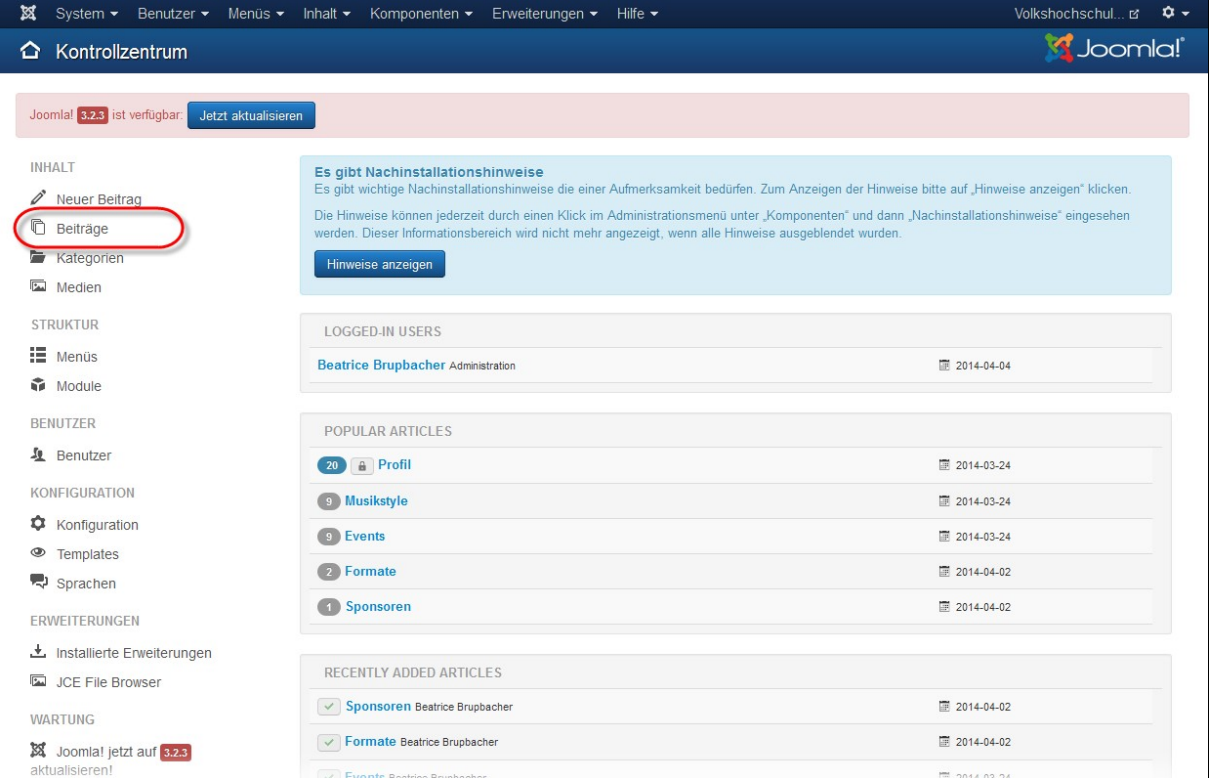

Link "Beiträge" anklicken

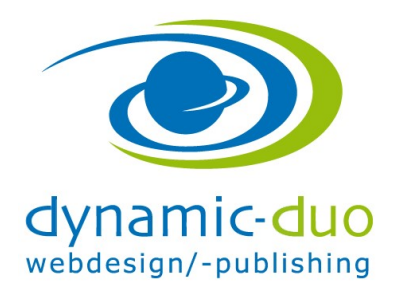

9. August 2016 Seite 2 von 4

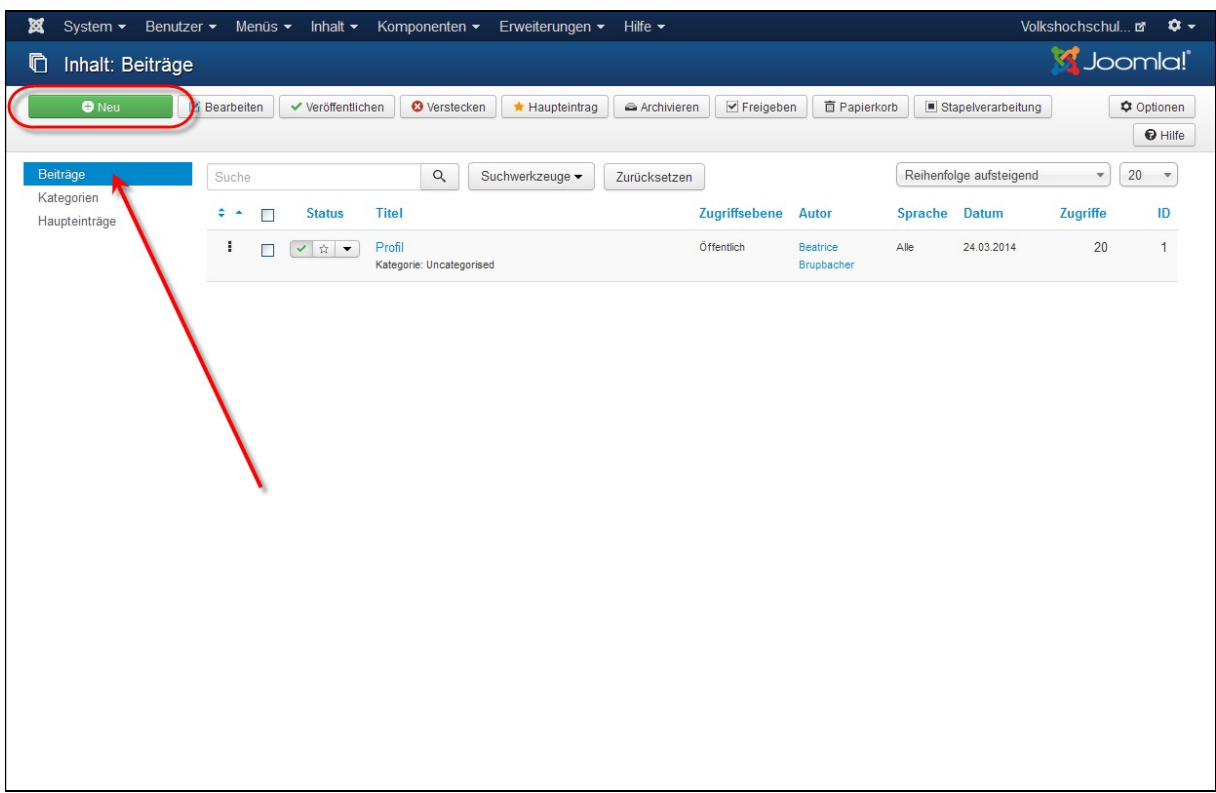

Symbol "Neu" anklicken um die neue Seite zu eröffnen

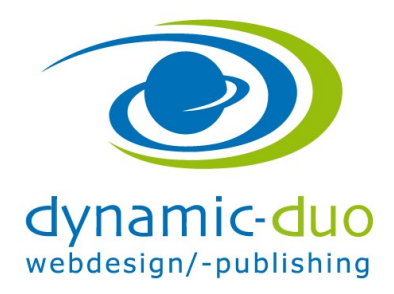

9. August 2016 Seite 3 von 4

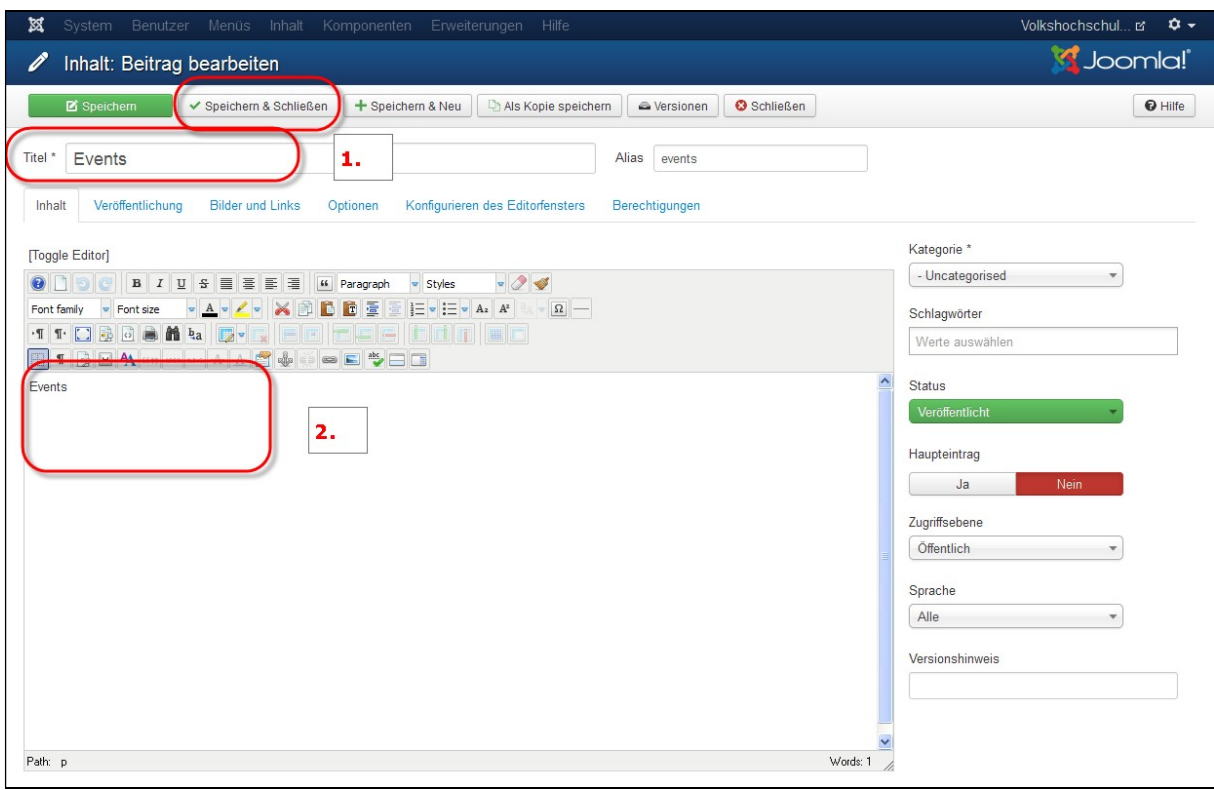

- Erstens den Titel einsetzen (Ziffer 1)
- Zweitens im Textfeld eingeben, dass da dann der Inhalt eingesetzt wird (Ziffer 2). Der Inhalt wird zu einem späteren Zeitpunkt eingesetzt. Jetzt erstellen wir die Struktur und da ist noch kein Inhalt nötig
- Symbol Speichern und Schliessen klicken

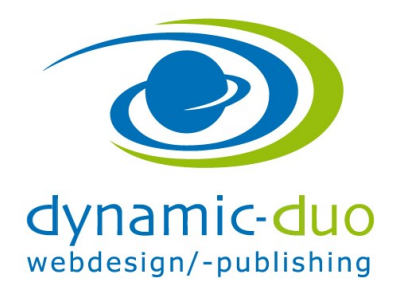

9. August 2016 Seite 4 von 4

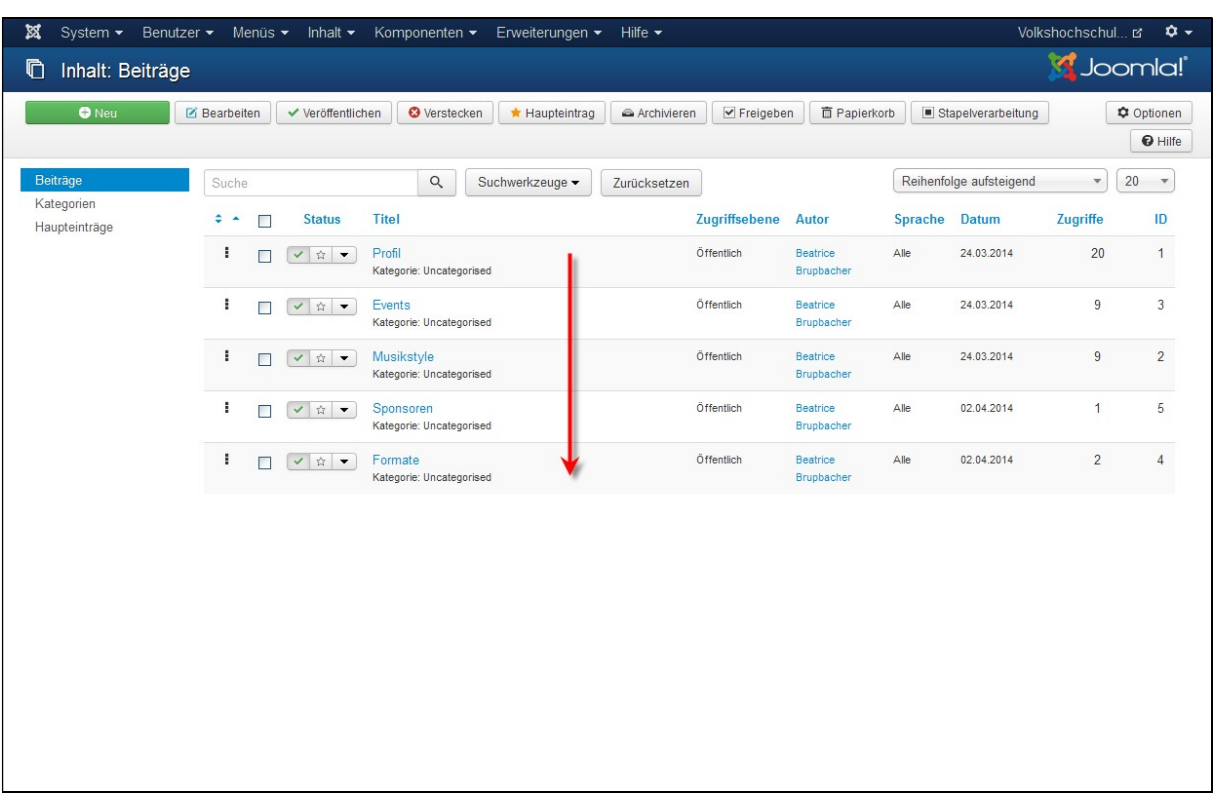

Der erstellt Beitrag ist nun in der Übersicht aufgelistet.

Das Erfassen von neuen Beiträgen ist solange zu wiederholen, bis alle gewünschten Beiträge vollständig erfasst sind.